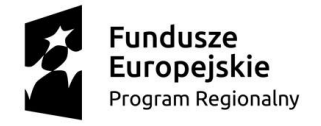

WOJEWÓDZTWO KUJAWSKO-POMORSKIE Unia Europejska Europejski Fundusz Rozwoju Regionalnego

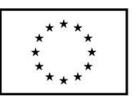

Załącznik 1A do SIWZ

WZP.272.34.2019

## **Instrukcja wypełniania JEDZ**

w postępowaniu o udzielenie zamówienia publicznego pn. **Zakup usług digitalizacji zbiorów dziedzictwa regionalnego w posiadaniu partnerów projektu Kultura w zasięgu 2.0" w**  ramach projektu "Kultura w zasięgu 2.0", realizowanego w ramach Regionalnego **Programu Operacyjnego Województwa Kujawsko-Pomorskiego na lata 2014-2020, Oś priorytetowa 2. Cyfrowy region, Działanie 2.2 Cyfrowa dostępność i użyteczność informacji sektora publicznego oraz zasobów nauki, kultury i dziedzictwa regionalnego**

Uprzejmie informujemy, że pod adresem <https://espd.uzp.gov.pl/>Urząd Zamówień Publicznych udostępnił narzędzie umożliwiające zamawiającym i wykonawcom utworzenie, wypełnienie i ponowne wykorzystanie standardowego formularza Jednolitego Europejskiego Dokumentu Zamówienia (JEDZ/ESPD) w wersji elektronicznej (eESPD).

W celu wypełnienia JEDZ należy:

- 1) Ze strony internetowej <https://platformazakupowa.pl/pn/kujawsko.pomorskie> pobrać plik jednolity dokument JEDZ będący Załącznikiem 1 do SIWZ i rozpakować go.
- 2) Uruchomić stronę:<https://espd.uzp.gov.pl/> Po uruchomieniu strony i wyborze języka polskiego, należy wybrać opcję "Jestem wykonawcą".
- 3) Następnie należy wybrać opcję "zaimportować ESPD", wczytać rozpakowany plik jednolity dokument JEDZ, wybrać kraj "Polska" i postępować dalej zgodnie z instrukcjami (podpowiedziami) w narzędziu.
- 4) JEDZ wraz z ofertą oraz wszelkimi wymaganymi w postepowaniu dokumentami należy przesłać na adres: https://platformazakupowa.pl/pn/kujawsko.pomorskie przed upływem terminu składania ofert, w postaci elektronicznej opatrzonej kwalifikowanym podpisem elektronicznym.